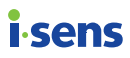

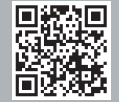

Escanear la imagen para ver los dispositivos compatibles / descarga de la aplicación.

www.i-sens.com/smartlog

# *i*-sens

#### **i-SENS, Inc.**

43, Banpo-daero 28-gil, Seocho-gu, Seoul 06646, Corea **www.i-sens.com**

EC REP Medical Technology Promedt Consulting GmbH Altenhofstrasse 80, 66386 St. Ingbert, Alemania

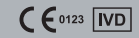

#### **Manual del Usuario**

# **CareSens<sup>"</sup>N Premier** Medidor de

- Fácil transferencia de datos vía Bluetooth
- 2,5 " Pantalla Grande
- Marcadores o símbolos pre y post comidas
- Eyector de Tira Reactiva

# $\begin{picture}(40,40) \put(0,0){\vector(0,1){30}} \put(15,0){\vector(0,1){30}} \put(15,0){\vector(0,1){30}} \put(15,0){\vector(0,1){30}} \put(15,0){\vector(0,1){30}} \put(15,0){\vector(0,1){30}} \put(15,0){\vector(0,1){30}} \put(15,0){\vector(0,1){30}} \put(15,0){\vector(0,1){30}} \put(15,0){\vector(0,1){30}} \put(15,0){\vector(0,1){30}} \put(15,0){\vector(0$

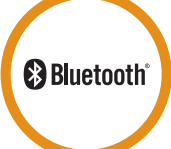

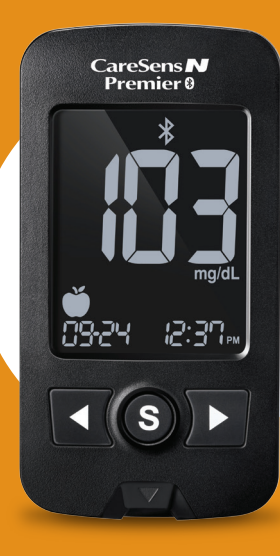

#### **Bienvenido al Medidor de Glucosa en Sangre CareSens™ N Premier**

Gracias por elegir el Medidor de Glucosa en Sangre CareSens™ N Premier. El sistema le provee a Ud. un monitoreo diagnóstico de glucosa en sangre *in vitro* (es decir, de uso externo) de manera segura, rápida y conveniente. Usted puede obtener resultados precisos en sólo 5 segundos con una pequeña muestra de sangre (0,5 μL).

Los resultados le permiten conectividad con un smatphone a través de conección Bluetooth (vía wireless).

#### **Tecnología Bluetooth® vía wireless**

La Tecnología Bluetooth® via wireless es usada a través de smartphones y otros dispositivos. Los Medidores CareSens™ N Premier usan tecnología Bluetooth® wireless para parejar\* y enviar los resultados de tus glicemias a un smartphone. Los Medidores CareSens™ N Premier estan diseñados para trabajar con la aplicación SmartLog para celulares. Cuando use el sistema CareSens™ N Premier, le sugerimos parear tu medidor CareSens™ N Premier con tu smartphone en revisar tur resultados.

\*El proceso de crear una conexión entre dos dispositivos de Bluetooth. Una identificación del medidor generada automáticamente tendría que ser intercambiada entre los dos dispositivos.

Una vez que los dispositivos esten conetados, se comunicarán automáticamente entre sí, en cuanto la función Bluetooth esté activada.

- Ninguna parte de este documento puede ser reproducida en cualquier forma o por cualquier medio sin el consentimiento previo y por escrito de i-SENS.
- La información en este manual es correcta en el momento de su impresión. Sin embargo, i-SENS se reserva el derecho a realizar cualquier cambio necesario en cualquier momento sin previo aviso ya que nuestra politica es una de mejora continua.

# **ADVERTENCIA:**

En sectores donde el smartphone no esté permitido su uso, como hospitales, algunas oficinas de profesionales de la salud y aviones, tu podrias cambiar al modo Bluetooth apagado.

#### **Marca Bluetooth®**

La marca Bluetooth® y logos son propiedad de Bluetooth SIG, Inc. Estan bajo licencia. Otras marcas y nombres registrados son de su propiedad.

**Nota:**

La aplicación SmartLog podria no ser compatible con todos los smartphones.

# **Índice de Contenidos**

#### **Información**

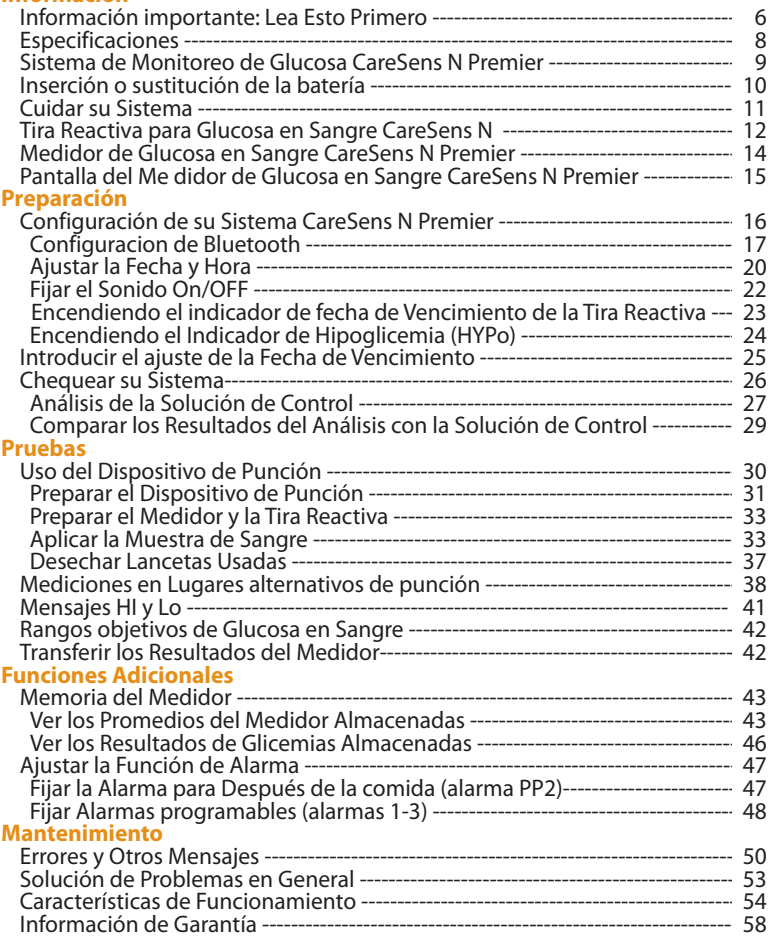

Para recibir los beneficios del sistema de manera segura y óptima, favor lea el todo el contenido del manual antes de usar el sistema. Por favor, tenga en cuenta las siguientes instrucciones:

#### **Uso previsto:**

El Sistema de monitoreo de glucosa en sangre CareSens N Premier se utiliza para la medición cuantitativa del nivel de glucosa en sangre capilar entera, como una manera del seguimiento de la diabetes, permitiendo que el control pueda ser eficaz en casa o en cualquier entorno clínico.

El sistema CareSens N Premier se debe utilizar sólo para autocontrol glicémico (uso diagnóstico *in vitro*) y no debe ser usado para el diagnóstico de diabetes ni tampoco en el uso para recién nacidos. Además de poder medir la glicemia capilar tradicionalmente en los dedos, también está permitido hacer mediciones en lugares alternativos como antebrazo y palma de la mano.

La siguiente tabla explica los símbolos que encontrará en el Manual del Propietario CareSens N Premier, el embalaje del producto, y prospectos.

- Para uso diagnóstico *in vitro*
	- Este producto cumple los requisitos de la Directiva 98/79/EC
- $\epsilon$ sobre en productos sanitarios para diagnóstico *in vitro*
- Precauciones para la seguridad y el uso óptimo del producto
- Consulte las instrucciones de uso Tì
- 凰 No deseche este producto con otros de tipo doméstico residuos
- $\mathbf{z}$ 
	- Usar antes de  $\blacksquare$  Fabricante  $\mathbb Q$  No vuelva a usar
- SN
- Número de serie  $\mathcal{L}$  Limitaciones de temperatura
- LOT

Código de lote **Representante autorizado** 

- La glucosa en muestras de sangre reacciona con el producto químico en la tira reactiva para producir una pequeña corriente eléctrica. El medidor CareSens N Premier detecta esta corriente eléctrica y mide la cantidad de glucosa en la muestra de sangre.
- El Medidor de glucosa CareSens N Premier está diseñado para minimizar errores de tecnovigilancia asociados a codificación por chip, mediante el uso de la función No Coding (sin codificación).
- El medidor de glucosa en sangre CareSens N Premier debe usarse solmente con la tira reactiva CareSens N.
- Un recuento de células anormalmente alto o bajo de glóbulos rojos (nivel de hematocrito superior a 65% o por debajo de 15%) puede producir resultados inexactos.
- Si el resultado de la medición es inferior a 60 mg/dL (3,3 mmol/L) o por encima de 240 mg/dL (13,3 mmol/L), consulte a un profesional de la salud inmediatamente.
- Podria existir resultados inexactos en aquellos pacientes con hipotensión severa o en pacientes en estado de shock (con baja presión arterial). Resultados bajos inexactos también podrían presentarse en individuos con estado hiperglicémicohiperosmolar, con o sin cetosis. Los pacientes en estado crítico no deberían ser monitoreados con medidores de glucosa en sangre.
- Se pueden producir resultados inexactos en pacientes sometidos a oxigenoterapia.

*Si necesita ayuda, por favor póngase en contacto con su representante de ventas autorizados o visita www.i-sens.com para más información.*

#### **Especificaciones del Producto**

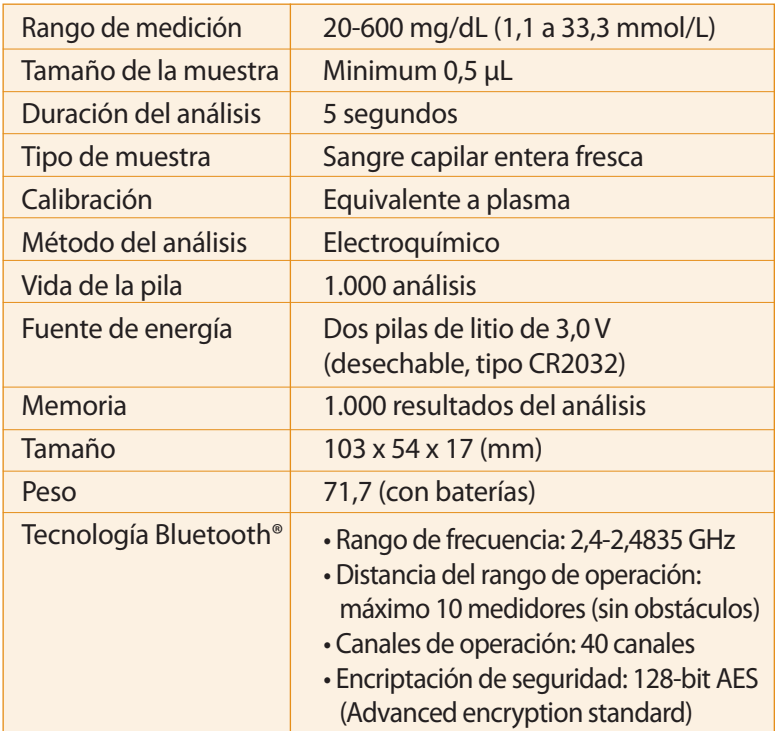

#### **Intervalos Operativos**

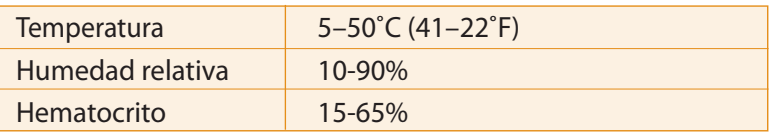

#### **CareSens N Premier, Sistema de monitoreo de glucosa (BGM) incluye los siguientes elementos:**

- \* CareSens N Premier Medidor de glucosa
- \* Manual del Usuario
- \* Baterías

#### **CareSens N Premier Sistema BGM puede incluir los siguientes elementos:**

- \* Tira reactivas de glucosa en la sangre CareSens N
- \* Guía de Referencia Rápida
- \* Lancetas
- \* Dispositivo de Punción
- \* Libreta de control
- \* Estuche De Transporte

- Revise todos los componentes después de abrir el kit de sistema de monitoreo de glucosa en la sangre CareSens N Premier. Los contenidos exactos están listados en el cuadro principal.
- El cable para el software de administración de datos se puede comprar por separado. Por favor, póngase en contacto con su representante de ventas autorizado de i-SENS.

El medidor CareSens N Premier viene con dos baterías de litio de 3,0 V. Antes de utilizar el medidor, revise el compartimiento de la batería y insertar las baterías si está vacío.

Cuando el símbolo **apa** aparece en la pantalla mientras el medidor está en uso, las baterías deben ser reemplazadas tan pronto como sea posible. El análisis de los resultados no pueden ser guardados si las baterías se agotan por completo.

#### **Paso 1**

Asegúrese de que el medidor esté apagado. Empuje la tapa en la dirección de la flecha para abrir el compartimiento de la batería.

#### **Paso 2**

Retire baterías usadas a la vez. Deslice debajo de la batería con su dedo índice para levantar y sacar como se muestra. Inserte dos pilas nuevas con el polo positivo(+) hacia arriba y asegúrese de que las pilas estén firmemente insertadas.

#### **Paso 3**

Coloque la tapa en el compartimiento de la batería. Empuje hacia abajo hasta que escuche hacer clic en su lugar.

**Nota:** Al quitar la batería del medidor no afectará sus resultados almacenados. Sin embargo, es posible que necesite restablecer la configuración del medidor. Consulte la página 16.

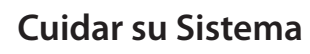

Use un paño suave o un pañuelo para limpiar el exterior del medidor. Si es necesario, sumergir un paño suave o tejido en una pequeña cantidad de alcohol. No utilice disolventes orgánicos como el benceno, acetona, o cualquier líquido de limpieza doméstico o industrial que pueda causar daños irreparables en el medidor.

#### **Precaución:**

- No exponga el medidor directo bajo el sol, calor y/o humedad excesiva durante un tiempo largo.
- No permita que la suciedad, el polvo, la sangre o el agua entre en el puerto del medidor de la tira reactiva.
- No deje caer el medidor o someterlo a golpes fuertes.
- No intente reparar o alterar el medidor de ninguna manera.
- La radiación electromagnética fuerte puede interferir en la operación apropiada de este dispositivo. Mantenga el aparato alejado de las fuentes de radiación electromagnética fuerte, especialmente cuando se mide su nivel de glucosa en sangre.
- Guarde todos los componentes del medidor en el estuche portátil para evitar la pérdida y ayudar a mantener limpio el medidor.

### **Desecho del medidor**

Si necesita desechar su medidor, debe seguir las políticas y procedimientos existentes de su propio país o región. Para obtener información sobre el desecho correcto, póngase en contacto con su ayuntamiento local o autoridad. Si necesita ayuda, por favor póngase en contacto con su representante de ventas autorizados o visite *www.i-sens.com* para más información.

El sistema de monitoreo de glucosa en la sangre CareSens N Premier mide la glucosa en sangre rápidamente y con exactitud. El sistema absorbe automaticamente la pequeña muestra de sangre aplicada en la punta de la tira reactiva.

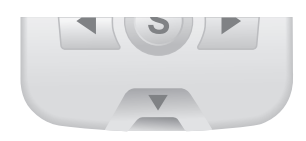

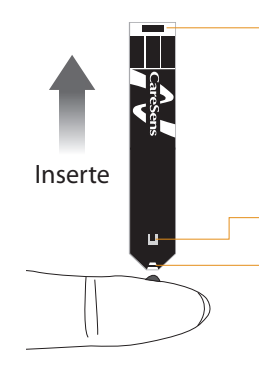

#### **Barras de Contacto**

Empuje suavemente la tira reactiva, con sus barras de contacto hacia arriba, hacia el puerto de la tira reactiva del medidor.

#### **Ventana de Confirmación**

Observe aquí para ver si hay suficiente muestra de sangre aplicada.

#### **Borde para aplicar la muestra de sangre**

Aplicar muestra de sangre aquí para el análisis.

#### **¡Advertencias!**

- Las tiras reactivas CareSens N podrían ser usadas con muestras de sangre entera capilar fresca.
- No volver a usar las tiras reactivas.
- No usar las tiras reactivas después de la fecha de vencimiento.
- Las tiras reactivas en frascos nuevos sin abrir y las tiras reactivas en los frascos que han sido abiertos se pueden utilizar hasta la fecha de vencimiento impresa en la caja de tiras reactivas y en la etiqueta del frasco, si las tiras reactivas son usadas de acuerdo a sus metodos de almacenamiento y manejo.
- Guarde las tiras reactivas en un lugar fresco y seco a una temperatura de 1-30˚C (34-86˚F).
- Mantenga las tiras reactivas lejos de la luz directa del sol o del calor, y no congele.
- Guarde las tiras reactivas sólo en el vial original.
- Cierre bien el vial después de haber sacado una tira reactiva para el análisis y utilice la tira reactiva de inmediato.
- Maneje las tiras reactivas solamente con las manos limpias y secas.
- No doble, corte ni altere las tiras reactivas de ninguna manera.
- Para más información en detalle sobre almacenamiento y uso, véase el prospecto adjunto dentro del envase de la tira reactiva CareSens N.

#### **Precaución:**

- Mantenga el medidor y sus aparatos fuera del alcance de los niños.
- El frasco de tiras reactivas contiene agentes desecantes que podrían ser nocivos si se inhalan o se ingiere y estos pueden causar irritación de la piel o los ojos.

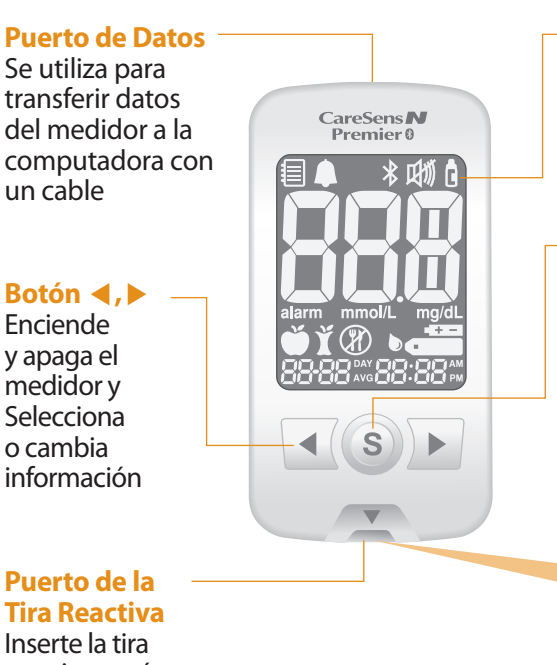

**Pantalla**  Visualiza resultados y mensajes

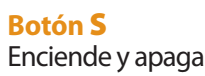

el medidor, confirma las selecciones del menú, y permite cambiar la información

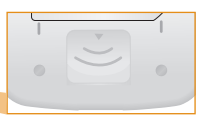

# **Tira Reactiva** Inserte la tira

reactiva aquí

#### **Eyector de Tira Reactiva**

Deslice hacia abajo para desechar las tiras usadas

#### **Nota:**

- El cable para la transmisión de datos al PC se puede comprar por separado. Por favor, póngase en contacto con su representante de ventas i-SENS autorizado.
- La unidad de medida es fija y no puede ser cambiado por el usuario.

# **Resultados del Análisis 1**

- **Modo de recuperación de memorias: 2**
	- aparece cuando los resultados almacenados en la memoria son desplegados
- **Símbolo de alarma PP2:** aparece **3** cuando el alarma después de las comidas ha sido establecido
- **Símbolo Bluetooth 4**
- **Símbolo Mudo:** aparece sólo cuando el **5** sonido está ajustado a OFF

**Símbolo de solución de control:** aparece **14 6**

cuando glicemia solución de control está guardada o mostrada

**mmol/L, mg/dL:** unidad para medir la glucosa en la sangre **7**

**10 9**

**alarm:** aparece cuando la alarma de tiempo ha sido ajustada **8**

- **Símbolo de pila:** indica que la carga de la pila es baja y necesita **9** reemplazarse
- **Símbolo de inserción de sangre:** indica si el medidor está listo **10** para aplicar una gota de sangre o la solución de control
- **Símbolo de Pre-Comidas:** usado para mediciones realizadas **11** antes de comer
- **Símbolo de Post-Comidas:** usado para mediciones realizadas **12** después de comer
- **Símbolo de ayuno:** usado para mediciones realizadas después **13** de ayuno de al menos 8 horas

#### **Mes / Día / Hora / Minuto 14**

**2**) (3) (4) (5) (6

 $*$   $\mathbb{M}$  a

 $mg/dL$ tic

**112 00.08\* 7**

alarm mmol/L

**8**

**1**

目

**Nota:** Se recomienda comprobar si la pantalla de visualización en el medidor coincide con la ilustración de arriba cada vez que el medidor se enciende. No utilice el medidor si la pantalla no coincida exactamente con la ilustración con el medidor ya que puede mostrar resultados incorrectos.

# **Configuración de su Sistema CareSens N Premier**

Pulse y mantenga pulsado el botón S durante 3 segundos para encender el medidor. Después de concluir los ajustes, pulse y mantenga pulsado el botón S durante 3 segundos para apagar el medidor. Pulse el botón ◀ o ▶ para alcanzar el valor exacto. Pulse el botón ◀ o ▶ mantenga pulsado para avanzar más rápido.

#### **Paso 1 Entrar en el Modo de Ajuste (SET)**

Pulse y mantenga pulsado el botón **S** durante 3 segundos para encender el medidor. Después de que todos los símbolos en la pantalla parpadeen, aparecerá el icono "SET" en la pantalla.

Presione el botón de ◀ o ▶ para seleccionar "YES" y luego presione el botón **S** para avanzar a la siguiente paso.

 $\sqrt{17}$  $\overline{0}$ 

**Nota:** Siga los pasos 2-3 para asociar el glucómetro y el teléfono inteligente. El pareamiento permite al medidor de glucosa comunicarse de forma inalámbrica con su teléfono inteligente. Asegúrese de que los dispositivos están dentro del máximo El alcance de Bluetooth (10 metros). Antes de parear su medidor y smartphone, descargar e instalar la aplicación móvil SmartLog en el teléfono.

### **Configuración de Bluetooth**

#### **Paso 2 Pareando Bluetooth**

**1** Cuando no quiera conectar su medidor con su smartphone, presione el botón S cuando la pantalla lo muestre a la derecha. El medidor ira al paso 4 del modo ajuste del año.

**<sup>2</sup>** Presione el botón ◀ o ▶. La pantalla del medidor muestra "OFF", "On", y "PAIr" sucesivamente. Para vincular su medidor con su smartphone, pulse el botón S cuando la pantalla muestre PAIr.

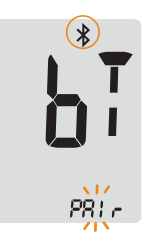

**Nota:** El símbolo  $\frac{1}{2}$  aparecerá en la pantalla cuando la caracteristica Bluetooth® esté prendida. Cuando el símbolo  $\angle$  no esté presente en la pantalla, la característica Bluetooth® está apagada. Cuando necesite

cambiar la caracteristica Bluetooth® a off/on, presione el botón S cuando parpadea OFF/On en la pantalla.

 $\sqrt{17}$ 

 $\frac{5}{4}$ 

 $\sqrt{17}$ 

 $DEF$ 

#### **Paso 3 Ingrese el numero PIN**

 $\overline{10}$  El símbolo  $\overline{10}$  y "Pl n" aparece si se pulsa el botón S cuando la pantalla del medidor muestra "PAIr".

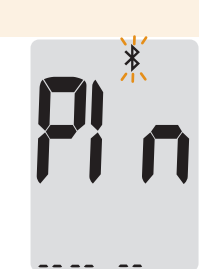

**2** Inicie la aplicación móvil SmartLog para comenzar el parejamiento del medidor con su smartphone. Busque el menu "Accessories" y seleccione el modelo del medidor apropiado en la aplicación móvil SmartLog.

**Nota:** Siga las instrucciones en pantalla en la aplicación móvil SmartLog para comenzar a buscar su medidor. Algunos contenidos o menus pueden variar dependiendo del sistema operativo de su smartphone o versión SmartLog.

**3** Busque "CareSens" y los últimos 4 caracteres del número de serie del medidor en pantalla de la aplicación SmartLog para identificar correctamente su medidor. Toque su identificación medidor (CareSensXXXX) en la pantalla de la aplicación movíl SmartLog. número de serie

**4** El medidor mostrará 6 digitos del número PIN.

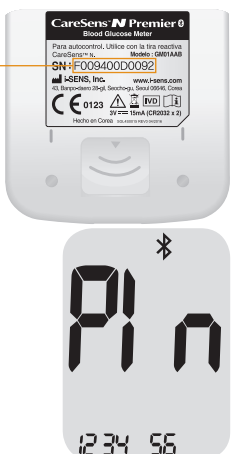

**5** Introduzca el numero PIN en aplicación movíl SmartLog y pulse aceptar. Asegúrere de que el PIN se introduce en el smartphone, coincida con el PIN en la pantalla de su medidor.

**6** Cuando el medidor y el teléfono inteligente están emparejados y conectados, el medidor mostrará en pantalla el mensaje "SUCCESS" y los resultados de las mediciones guardadas serán transferidas a su teléfono inteligente.

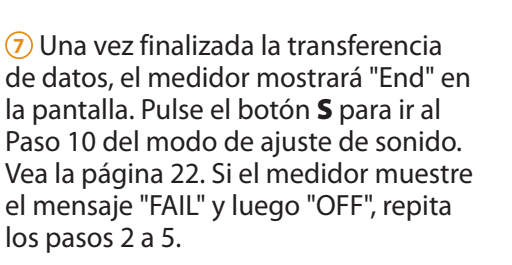

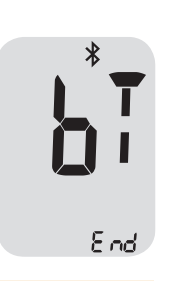

SUE 55 SS

**Nota:** Algunos teléfonos inteligentes, en especial aquellos no probados o autorizados por i-SENS, pueden ser incompatibles con su medidor.

Visita *www.i-sens.com/smartlog* para obtener más información acerca de los teléfonos inteligentes compatibles. También puede escanear el código QR en la parte de atrás de este manual del usuario.

#### **Ajustar la Fecha y Hora**

#### **Paso 4 Fijar el Año**

Pulse y suelte  $\triangleleft$  o  $\triangleright$  para ajustar hasta que aparezca el año correcto. Después de fijar el año, pulse el botón **S** para confirmar su selección y avanzar al siguiente paso.

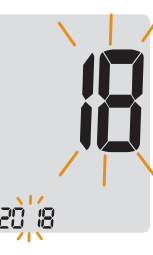

#### **Paso 5 Fijar el Mes**

Parpadeará un número indicando el mes en la esquina izquierda de la pantalla. Pulse ◀ o ▶ hasta que aparezca el mes correcto. Pulse el botón **S** para confirmar su selección y avanzar al siguiente paso.

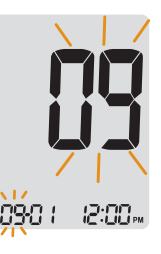

#### **Paso 6 Fijar la Fecha**

Pulse ◀ o ▶ hasta que la pantalla muestre la fecha correcta. Pulse el botón **S** para confirmar la fecha y avanzar al siguiente paso.

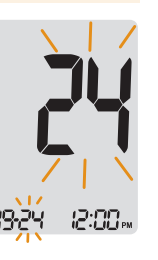

#### **Paso 7 Fijar el Formato de Horario**

Se puede ajustar el medidor al formato de 12 horas (AM/PM) o al de 24 horas. Pulse ◀ o ▶ para seleccionar el formato. No se visualizará el símbolo AM/PM en el formato de 24 horas. Después de seleccionar el formato, pulse el botón **S** para avanzar al siguiente paso.

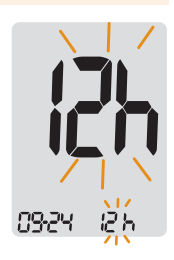

#### **Paso 8 Fijar la Hora**

Pulse ◀ o ▶ hasta que aparezca la hora correcta. Después de fijar la hora, pulse el botón **S** para avanzar al siguiente paso.

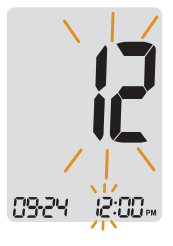

#### **Paso 9 Fijar el Minuto**

Pulse ◀ o ▶ hasta que aparezca el minuto correcto. Después de fijar el minuto, pulse el botón **S** para avanzar al siguiente paso.

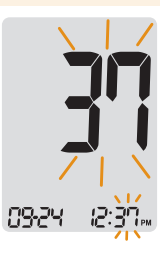

#### **Fijar el Sonido On/OFF**

#### **Paso 10**

Al pulsar ◀ o ▶, aparecerá "On" u "OFF" en la pantalla. Pulse el botón **S** para confirmar la selección.

El medidor emitirá un sonido Beep en los siguientes casos, si está ajustado a On.

- Cuando la tira reactiva está insertada en el medidor
- Cuando la muestra de sangre o solución de control se absorba en la tira reactiva y se inicia la medición
- Cuando se visualiza el resultado del análisis
- Cuando pulsa el botón para encender el medidor
- Cuando pulsa el botón ◀ con el fin de fijar la alarma para después de la comida (PP2)
- Cuando es hora de realizar un análisis preajustado de glucosa en sangre

Si el sonido se ha ajustado a OFF, ninguna de las funciones de sonido va a funcionar. Después de Ajustar el sonido pulse el botón **S** para avanzar al siguiente paso.

**Nota:** El símbolo  $\mathbb{M}$  se visualiza solamente cuando el sonido está ajustado en OFF.

#### **Encendiendo el indicador de fecha de Vencimiento de la Tira Reactiva**

#### **Paso 11**

Esta función permite activar el indicador de Expiración de Tira Reactiva (EP) mediante On u OFF. Este modo solamente enciende o apaga la función. Consulte la página 25 para establecer la fecha de expiración de la tira reactiva. Cuando aparece "EP" en la pantalla, presiona ◀ o ▶. La pantalla mostrará "On" u "OFF". Pulse el botón **S** para confirmar la configuración y pasar al siguiente modo.

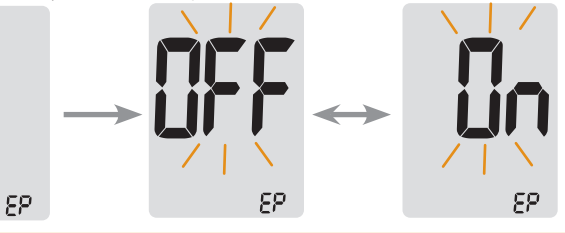

**Nota:** En caso que la fecha preestablecida de expiración ha llegado, el medidor mostrará mensaje "EP" cuando la tira reactiva esté insertada. Aparece "EP" cuando el resultado de la medición sale en pantalla justo después de la prueba. Si programa el indicador EP para la fecha de expiración "Octubre de 2020", el icono "EP" aparecerá en el medidor cuando comience el mes de noviembre de ese año.

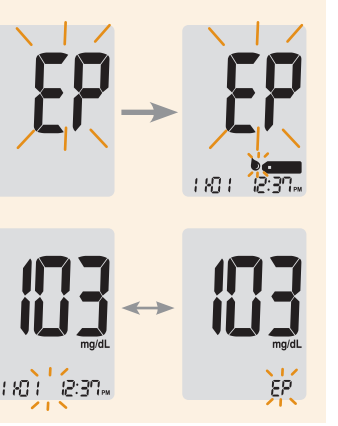

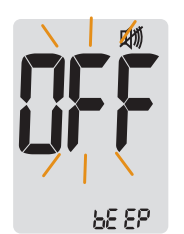

85 EE

### **Encendiendo el Indicador de Hipoglicemia (HYPo)**

#### **Paso 12**

En este modo se puede seleccionar el indicador de Hipoglicemia (bajo nivel de azúcar en la sangre). Al presionar el boton ◀ o ▶, la pantalla mostrará el "On" u "OFF". Pulse el botón **S** cuando "On" aparece para introducir el ajuste. Pulse el botón ◀ o ▶ hasta que el nivel de hipoglucemia adecuado entre 20 y 90 mg/dL (1,1-5,0 mmol/L) aparezca. A continuación, pulse el botón **S** para confirmar el nivel. Si no desea configurar el indicador, pulse el botón **S** mientras la pantalla muestra "OFF". Luego, la pantalla volverá al paso 2. Consulte la página 17.

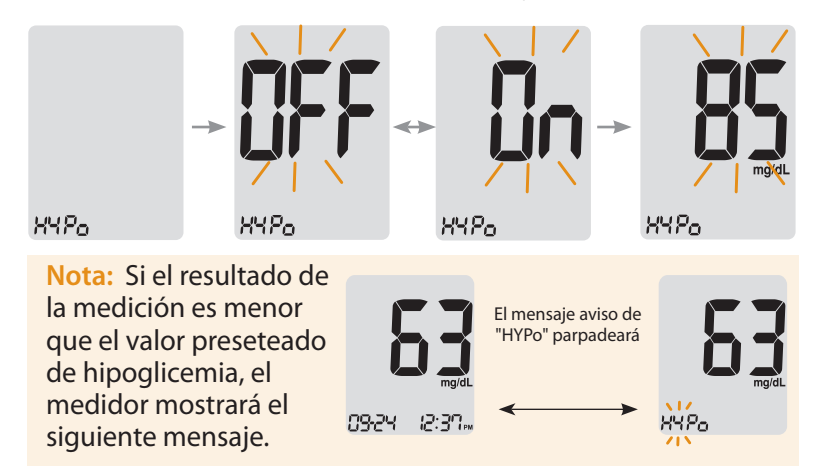

**Precaución:** Antes de establecer el indicador de hipoglicemia, consulte a su médico, farmacéutico o enfermera especializada en diabetes para ayudarle a decidir el valor o nivel de hipoglicemia a programar.

#### **Paso 1 Ajustando la Fecha de Vencimiento**

Mantenga pulsado el botón de ◀ y ▶ al mismo tiempo durante 3 segundos para ingresar los ajustes de la fecha de expiración. Después de todos los segmentos parpadean en la pantalla, aparecerá en la pantalla el mensaje "EP". Pulse el botón **S** para fijar la fecha de expiración de la tira reactiva.

**Nota:** La fecha de caducidad o expiración de la tira está impresa en el envase de tiras reactivas.

#### **Paso 2 Ajuste del Año**

El número que indica el año parpadeará en la esquina izquierda de la pantalla. Pulse el botón de ◀ o ▶ hasta aparecer el año correcto. Pulse el botón **S** para confirmar el año y establecer el mes.

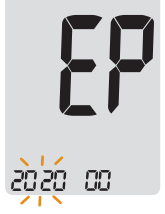

#### **Paso 3 Ajuste del Mes**

El número que indica el mes parapadeará en la parte inferior de la pantalla. Pulse el botón de ◀ o ▶ hasta que aparezca el mes correcto. Después de terminar el ajuste, pulse y mantenga pulsado el botón **S** durante 3 segundos para apagar el medidor.

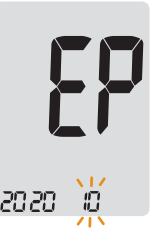

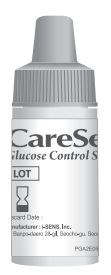

Puede chequear su medidor y las tiras reactivas usando la Solución de Control CareSens (control A y/o B). La Solución de Control CareSens contiene una cantidad conocida de glucosa y sirve para chequear si el medidor y las tiras reactivas están funcionando correctamente. Los envases de tira reactiva llevan los intervalos de la Solución de Control CareSens impresos en sus etiquetas. Compare el resultado en la pantalla del medidor con el intervalo de la Solución de Control impreso en el envases de la tira reactiva. Antes de usar un nuevo medidor o un nuevo envases de

tiras reactivas, realice una prueba de la solución de control siguiendo el procedimiento en las páginas 27-28.

#### **Notas:**

- Use solamente la Solución de Control CareSens (disponible para la compra separada. Por favor, póngase en contacto con su representante de ventas i-SENS autorizado.)
- Chequee las fechas de vencimiento impresas en el frasco. Al abrir un frasco de la solución de control por primera vez, anote la fecha límite (fecha del frasco abierto más tres (3) meses) en el espacio proporcionado sobre la etiqueta.
- Asegúrese de que su medidor, las tiras reactivas y la solución de control estén guardados a temperatura ambiente antes de realizar el análisis. Los análisis de la Solución de Control se deben realizar a temperatura ambiente (20-25˚C, 68-77˚F).
- Antes de usar la solución de control, agite el frasco, deseche la primera gota y limpie la punta del frasco.
- Cierre bien el frasco de la solución de control y guarde a una temperatura de 8-30˚C (46-86˚F).

### **Puede ejecutar un chequeo con la solución de control cuando:**

- Cuando desea practicar el procedimiento de análisis usando la solución de control en vez de sangre,
- Cuando usa el medidor por primera vez,
- Cuando abre un frasco nuevo de las tiras reactivas,
- Si el medidor o las tiras reactivas no funcionan correctamente,
- Si sus síntomas no concuerdan con los resultados del análisis de glucosa y usted se siente que el medidor o las tiras reactivas no están funcionando correctamente,
- Si deja caer o daña el medidor.

# **Análisis de la Solución de Control**

#### **Paso 1**

Inserte una tira reactiva en el puerto de tira reactiva del medidor, con las barras de contacto mirando hacia arriba. Empuje suavemente la tira reactiva en el puerto hasta que el medidor emita sonido BEEP -tenga cuidado de no romper la tira reactiva al empujarla en el puerto, luego visualizará el símbolo **de la pantalla**.

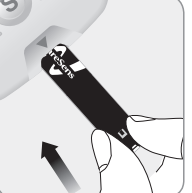

#### **Paso 2**

El símbolo de la solución control se puede utilizar pulsando el botón ▶ durante 3 segundos. Para deshacer el modo de solución control, pulse el ▶durante 3 segundos.

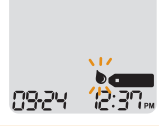

#### **Paso 3**

Agite el frasco de la Solución de Control CareSens antes de realizar cada análisis. Retire la tapa y apriete el frasco para desechar la primera gota. Luego limpie la punta del frasco con un pañuelo de

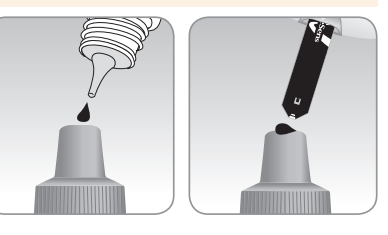

papel o un paño. Tras la visualización del símbolo  $\bullet$  and en la pantalla, aplique la solución en la punta de la tira reactiva hasta que el medidor emita sonido beep. Asegúrese de que se llene la ventana de confirmación completamente. **Comparar los Resultados del Análisis con la Solución** 

**Nota:** El medidor puede apagarse si no se aplica la solución dentro de 2 minutos de aparecer el símbolo  $\bullet$  **en la** pantalla. Si se apaga el medidor, retire la tira y vuelva a insertarla, y comience desde el paso1.

#### **Paso 4**

Los segmentos de la pantalla se girarán hacia la derecha de la pantalla del medidor y el resultado aparecerá después de la cuenta regresiva de 5 a 1. Cuando el símbolo  $\mathsf{\bar{\mathsf{R}}}$  aparece en la pantalla, significa que el resultado se almacenará en el medidor pero no se incluirá en los promedios.

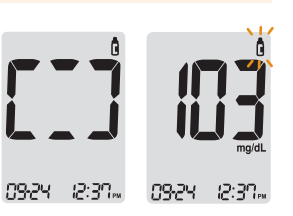

#### **Paso 5**

Compare el resultado del medidor comparado con el rango impreso del frasco de tiras reactivas. El resultado debe ubicarse dentro de ese intervalo. Se deben desechar las tiras usadas de manera segura en los recipientes apropiados.

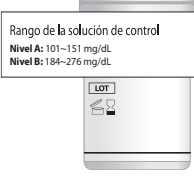

**Precaución:** El intervalo impreso en el envases de la tira reactiva es solamente para la Solución de Control CareSens. Esto no tiene ninguna relación con su nivel de glucosa en sangre.

# **de Control**

El resultado de análisis de cada solución de control debe estar dentro del intervalo impreso en la etiqueta del envase de tira reactiva. Repita el análisis con la solución de control si el resultado del análisis cae fuera de este intervalo. Los resultados fuera del intervalo pueden ocurrir debido a los siguientes factores:

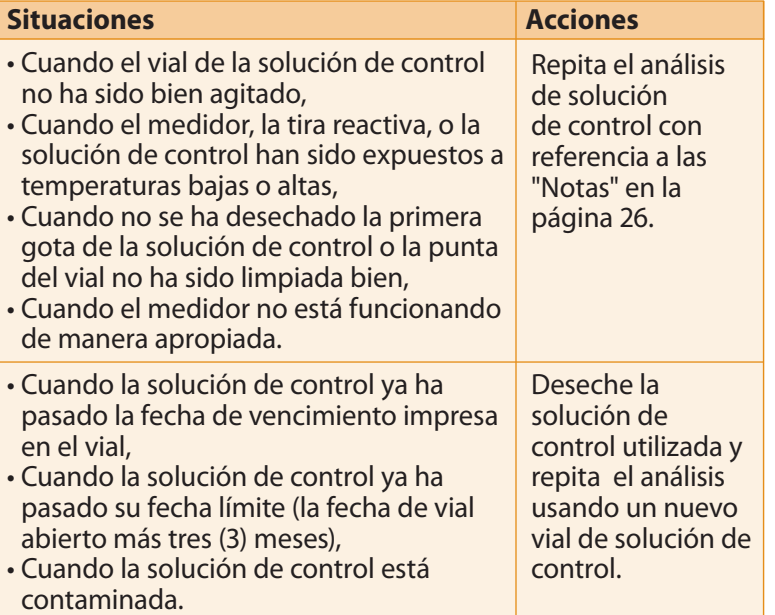

Si los resultados siguen cayendo fuera del intervalo impreso en el envase de tira reactiva, pueden ser que las tiras reactivas y el medidor CareSens N Premier no están funcionando apropiadamente. Deje de usar su sistema y contacte al representante de i-SENS.

# **Uso del Dispositivo de Punción**

Necesitará un dispositivo de punción para recolectar una muestra de sangre.

Puede usar el dispositivo de punción que está incluido en el Sistema de Monitoreo de Glucosa en Sangre CareSens N Premier o cualquier otro dispositivo de punción aprobado médicamente.

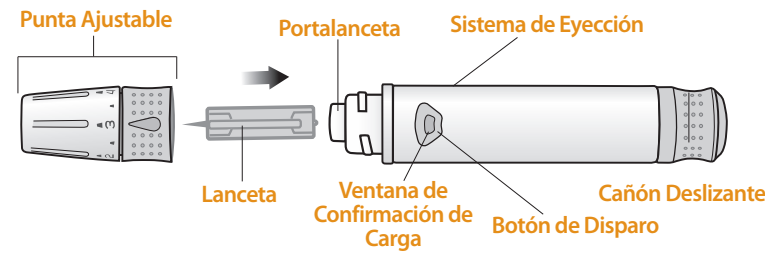

- El dispositivo de punción, no puede ser utilizado por más de un individuo. Asegúrese de que el dispositivo de punción no se comparta entre diferentes usuarios.
- Utilice un paño o un pañuelo de papel suave para limpiar el dispositivo de punción. Si es necesario, se podría usar una pequeña cantidad de alcohol en un paño o pañuelo de papel suave.

**Aviso:** Para evitar infecciones cuando extrae una muestra, utilice la lanceta una sola vez y:

- No utilice la lanceta usada por otros.
- Siempre use una nueva lanceta estéril.
- Mantenga limpio el dispositivo de punción.

**Tenga en cuenta:** La punción repetida en el mismo lugar puede causar dolor o callosidades de la piel (piel dura y gruesa). Elija un lugar diferente cada vez que realice el análisis.

#### **Paso 1 Preparar el Dispositivo de Punción**

Lávese las manos y el lugar donde va a obtener la muestra de sangre, con agua tibia y jabón. Enjuáguese y séquese bien.

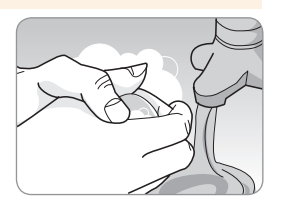

#### **Paso 2**

Desenrosque y retire la punta del dispositivo de punción.

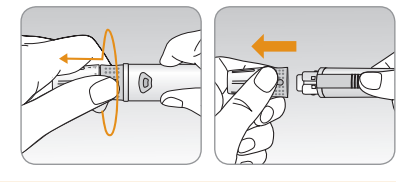

#### **Paso 3**

Inserte firmemente una nueva lanceta en el portalanceta. Mantenga la lanceta con firmeza. Gire suavemente para quitar el disco de protección. Guarde el disco para volver a tapar la lanceta después de su uso. Vuelva a colocar la punta del dispositivo de punción.

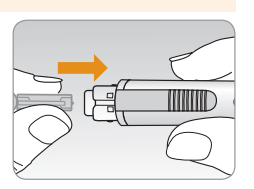

#### **Paso 4**

Gire la punta ajustable hasta que quede alineada con la ventana de confirmación de carga y el botón de disparo como se muestra en el diagrama.

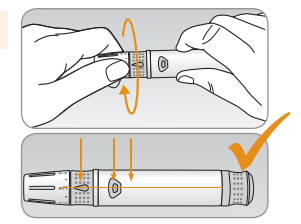

#### **Paso 5**

Seleccione una profundidad deseada girando la parte superior de la punta hasta que el número de ajuste coincide con la flecha. Cuanto más grande es el número, mayor es la profundidad de punción.

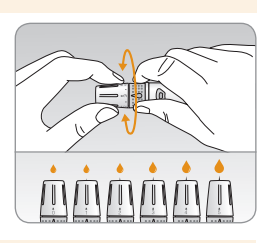

**Tenga en cuenta:** Cuanto más grande es el número, mayor es la profundidad de punción

- · Cuanto más pequeño sea el número, se debe utilizar para pieles delicadas y finas, o para menor cantidad de sangre.
- · Cuanto más grande sea el número, se debe utilizar para pieles gruesas o para mayor cantidad de sangre.

#### **Paso 6**

Para armar el dispositivo de punción, sostenga el cuerpo del dispositivo de puncion en una mano. Tire el cañón deslizante con la otra mano. El dispositivo se carga cuando se sienta un clic y se enciende la luz roja en la ventana de confirmación de carga.

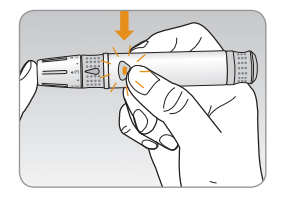

**Tenga en cuenta:** La profundidad de la piel para obtener las muestras de sangre variarán según varias personas en diferentes lugares de punción. La punta ajustable del dispositivo de punción permite la mejor profundidad de penetración en la piel para obtener una muestra de tamaño adecuado.

#### **Paso 7 Preparar el Medidor y la Tira Reactiva**

Inserte una tira reactiva con las barras de contacto hacia arriba en el puerto de tiras reactivas del medidor. Empuje la tira suavemente hasta que el medidor haga un sonido Beep. Tenga cuidado de no doblar la tira reactiva. El símbolo  $\bullet$ aparecerá en pantalla.

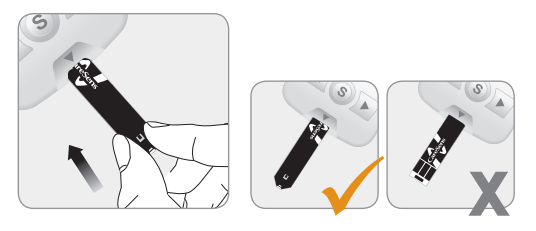

#### **Aplicar la Muestra de Sangre**

#### **Paso 8**

Obtener una muestra de sangre mediante el dispositivo de punción (lancetero). Ubique el dispositivo al costado de la yema del dedo como se muestra en el diagrama. Apriete el botón de punción. Retire el dispositivo del dedo, esperar unos segundos hasta

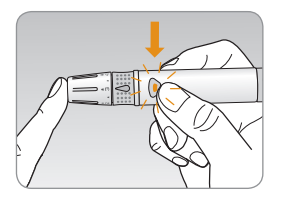

que se forme una gota de sangre. Un volumen mínimo de 0,5 microlitros es necesaria para llenar la ventana de confirmación. (Tamaño real de 0,5 μL: •)

#### **Paso 9**

Después de que aparezca el símbolo  $\bullet$  en la pantalla, aplique la muestra de sangre en la parte más estrecha de la tira reactiva hasta que el medidor emita un sonido beep. Si la ventana de confirmación no se llena en el tiempo debido a viscosidad anormal (espesor y pegajosidad) o insuficiente volumen, puede aparecer el mensaje Er4.

Se recomienda que la aplicación de la muestra de sangre en la tira reactiva se coloque practicamente vertical al sitio de la toma de muestra como se observa en el siguiente diagrama.

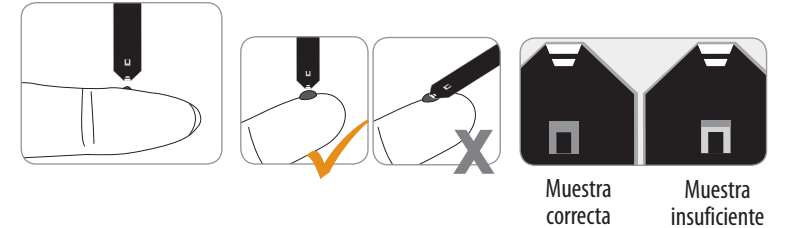

**Nota:** El medidor puede apagarse si la muestra de sangre no se aplica durante los 2 minutos del símbolo de **de que** que aparece en la pantalla. Si el medidor se apaga, retire la tira reactiva, vuelva a insertarla y aplicar la muestra de sangre después del símbolo de **de la pantalla.** 

#### **Paso 10**

Aplicar la muestra de sangre en el extremo (punta) de la tira reactiva hasta escuchar el sonido Beep.

Al llenarse la tira reactiva, se verá en pantalla el parpadeo de los segmentos girando en el sentido del reloj (forma cuadrada) dando cuenta que la medición de glicemia está en curso.

El resultado de la medición aparecerá después de la cuenta regresiva de 5 a 1. El resultado se almacenará automáticamente en la memoria del medidor. Si retira la tira reactiva después que el resultado haya sido visualizado, el medidor se apagará automáticamente luego de 3 segundos. Eliminar la tira reactiva de forma segura en contenedores adecuados. Si la función Bluetooth está activada, el medidor enviará el resultado de la medición hacia el teléfono inteligente conectado.

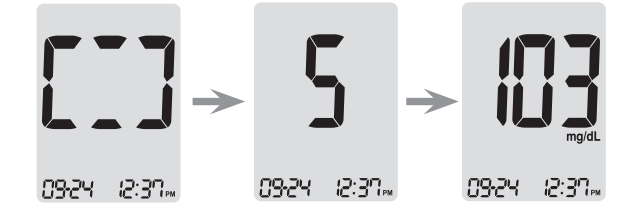

#### **Nota:**

Para transmitir los datos de glucosa con la función Bluetooth,

- La función Bluetooth debe ser activada en el medidor,
- Los dispositivos deben estar vinculados,
- SmartLog debe ser activado.

El medidor transmitirá datos en los siguientes casos,

- Cuando la cinta se expulsa después de medir,
- Cuando el medidor está encendido (sólo si existen datos no transmitidos).

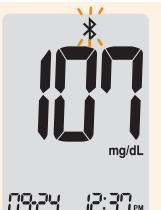

#### **Paso 11**

Puede agregar un marcador a un resultado de glucosa en sangre para indicar situaciones particulares, mientras que la tira reactiva todavía se encuentra en el medidor.

Cuando el resultado se muestra justo después de una medición, presione el botón ◀ o▶ para seleccionar un marcador pre-comida  $\phi$ ), un marcador después de las comidas ( $\breve{\mathbf{r}}$ ), un marcador en ayunas  $(\mathcal{R})$ , o un marcador para solución control ( $\mathbf{\hat{n}}$ ). Cuando se retira la tira reactiva, mientras que el marcador deseado está parpadeando, el resultado se almacena con el marcador.

Si no desea agregar ningún marcador en el resultado de la medición, retire la tira reactiva después de que aparezca el resultado.

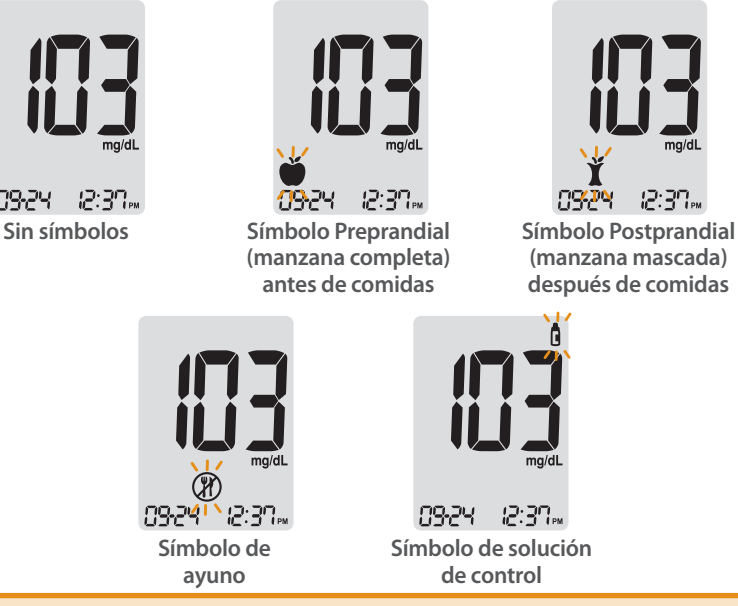

#### **Desechar Lancetas Usadas**

#### **Paso 1**

Desenrosque la cápsula del dispositivo de punción.

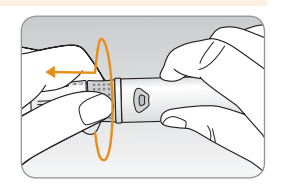

#### **Paso 2**

Coloque la tapa protectora en la lanceta. Empuje el eyector de la lanceta con el pulgar hacia adelante, para desechar la lanceta usada en un contenedor apropiado de riesgo biológico.

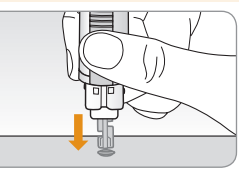

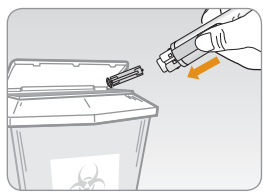

#### **Aviso:**

- Comprobar posibles daños antes de usar la lanceta. Si se ha dañado debe desecharse y utilizar otra lanceta.
- La lanceta es muy aguda. Por favor, mantenga alejada de los niños.
- Mantenga las lancetas en un lugar fresco y seco.

**Aviso:** La lanceta es para un solo uso. Nunca comparta ni reutilice una lanceta. Siempre deseche las lancetas adecuadamente.

#### **¿Qué es AST (Análisis en lugares alternativos)?**

Por lo general una persona mide su glicemia mediante la obtención de una muestra de sangre desde la punta de los dedos. Sin embargo, dado el gran número de terminaciones nerviosas en la yema del dedo, un pinchazo ahí podria resultar doloroso. Por lo tanto cuando se realiza una medición de glucosa capilar, la muestra tambien se podría obtener de otros lugares del cuerpo. A eso se le llama en inglés AST (Alternative Site Testing) y en español Análisis en Lugares Alternativos. Este método de medición permite medir en antebrazos y la palma de la mano, lo que podría eventualmente reducir el dolor.

#### Lugares Alternativos para el Análisis

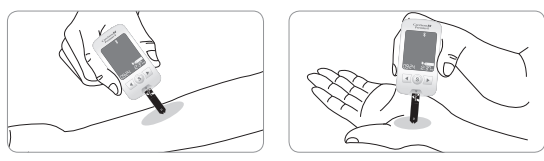

#### **Sitios Alternativos de Medición (antebrazo y palma)**

Selecciones un área limpia, suave carnosa sin venas visibles, sin vellosidades y distantes del hueso. Masajear suavemente el sitio a puncionar para ayudar a la circulación sanguínea para minimizar diferencias de resultados entre la medición del dedo versus un sitio alternativo. Presione firmemente el lancetero en el lugar donde pinchará, a continuación pulse el botón del lancetero para puncionar sin dejar de aplicar presión. Sostenga el lancetero contra la piel hasta obtener una muestra suficiente de sangre (al menos 0,5 uL, tamaño real: •). Retire cuidadosamente el lancetero de la piel.

#### **Cosas que debe saber al usar AST**

Por favor, tenga en cuenta lo siguiente antes de realizar una medición en lugares alternativos (antebrazos y palmas). La sangre entera capilar obtenida de los dedos, muestra cambios más rápidos en los niveles de glucosa que en los sitios alternativos. Por lo tanto, los resultados del análisis de la yema del dedo y de AST podrian ser diferentes. Esta es la razón por la que muchas cosas como el estilo de vida y la comida ingerida influyen en los niveles de glucosa en sangre.

#### **Situaciones aceptables para realizar un AST**

Cuando sus niveles de glucosa en sangre se mantienen estables

- Período de ayuno
- Antes de comer
- Antes de dormir

**Situaciones necesarias para medición de glicemias en dedos**

Cuando sus niveles de glucosa en sangre se mantienen inestables

- Durante dos (2) horas después de la comida o hacer ejercicio
- Cuando se está enfermo o cuando los niveles de glucosa parecen ser más bajos que los resultados del medidor
- Posible hipoglicemia no bien identificada
- Cuando la insulina tiene un efecto más intenso
- Dos (2) horas después de la inyección de insulina

#### **Precauciones para el AST**

- No ignore los síntomas de hiperglicemia o hipoglicemia.
- Cuando los resultados del análisis no reflejan su condición física percibida, repita el análisis en puntas laterales de los dedos. Si el resultado del análisis en los dedos aún no refleja lo que siente, consulte con su médico.
- No dependa de los resultados de AST para cambiar su tratamiento.
- La cantidad de glucosa en sangre de lugares alternativos difiere de persona a persona.
- Por favor, consulte a su médico antes de usar AST.

#### **Nota:**

- Los resultados de sitios alternativos podrian ser diferentes unos de otros, ya que hay un lapso de tiempo en que los niveles de glucosa alcanzan el mismo valor. Use los dedos para medir la glicemia si sospecha de hipoglicemia o ha experimentado algún síntoma o shock hipoglicémico.
- Si la gota de sangre corre o se extiende debido al contacto con el pelo o con una línea en su palma, no utilice esa muestra. Trate de realizar otra punción en una zona más suave.

# **Mensajes HI y Lo**

#### **Mensaje HI**

El medidor muestra los resultados entre 20 a 600 mg/dL (1,1 a 33,3 mmol/L). Aparece "HI" cuando el nivel de glucosa en sangre es superior a 600 mg/dL (33,3 mmol/L) e indica hiperglicemia grave (mucho más alto que los niveles normales de glucosa). Si "HI" se muestra una vez más a nuevas mediciones, por favor póngase en contacto con su médico inmediatamente.

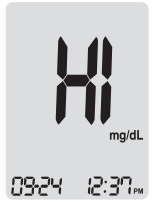

#### **Mensaje Lo**

Aparece "Lo" cuando un resultado de la mediciones menor que 20 mg/dL (1,1 mmol/L) e indica severa hipoglicemia (niveles muy bajos de glucosa).

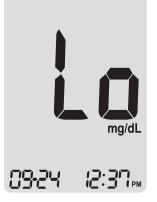

Si "Lo" se muestra una vez más a nuevas mediciones, por favor póngase en contacto con su médico inmediatamente.

**Nota:** Por favor, póngase en contacto con su representante de ventas i-SENS autorizado si se visualiza ese tipo de mensajes a pesar de que usted no tiene hiperglicemia o hipoglicemia.

# **Rangos objetivos de Glucosa en Sangre**

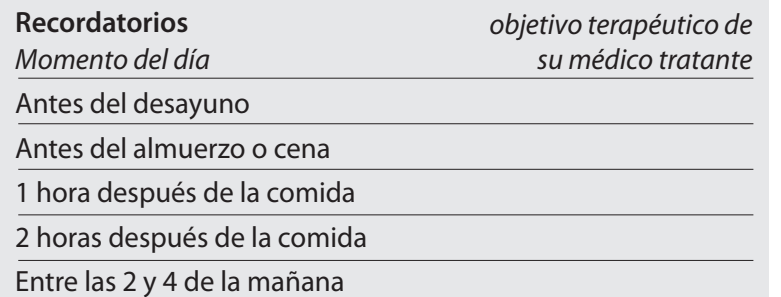

**Valores esperados :** Los niveles normales de glucosa en sangre para los adultos sin diabetes es inferior a 100 mg/dL (5,5 mmol/L) antes de las comidas y en ayuno\* e inferiores a 140 mg/dL (7,8 mmol/L) dos horas después de las comidas.<sup>1</sup>

\*El ayuno se define como la no ingesta calórica de por lo menos ocho horas.

#### **Referencia**

1. American Diabetes Association (Standards of Medical Care in Diabetes – 2018. *Diabetes Care*, January 2018, vol. 41, Supplement 1, S13-S27)

# **Transferir los Resultados del Medidor**

Los resultados almacenados en medidor CareSens N Premier pueden ser transferidos desde el medidor a una computadora utilizando el software SmartLog y cable. Se muestra mensaje "Pc" cuando el cable de datos se conecta el medidor con un ordenador (computadora). Para obtener más información, póngase en contacto con su representante de ventas i-SENS autorizado o visitarnos en *www.i-sens.com.*

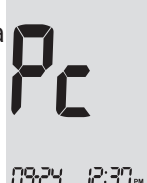

**Nota:** Los resultados de las mediciones tambien se pueden transferir a traves de bluetooth. Consulte la página 17.

El medidor CareSens N Premier puede guardar hasta 1.000 resultados de glicemias con hora y fecha. Si la memoria está llena, el resultado más antiguo será borrado y el último resultado se almacenará.

El Medidor de CareSens N Premier calcula y muestra los promedios totales de las glicemias, resultados pre-prandiales  $\phi$ ), resultados post-prandiales ( $\dot{\mathbf{Y}}$ ) y resultados de glicemias en ayuna ( $\circledR$ ) desde 1, 7, 14, 30 y 90 días.

#### **Ver los Promedios del Medidor Almacenadas**

#### **Paso 1**

Presione el botón ◀,▶ o **S** para encender el medidor. La fecha y la hora actual se mostrarán en la parte inferior de la pantalla seguido por el valor promedio de 1 día y el número de los resultados guardados en el día actual.

El número de los resultados guardados en el día actual

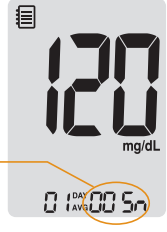

#### **Paso 2**

Presione el botón ◀para ver los valores promedios de 1, 7, 14, 30 y 90 días y el número de los análisis realizados durante el último periodo.

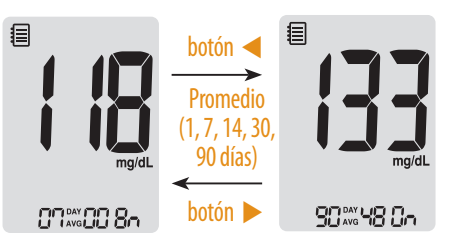

#### **Paso 3 Mirando el promedio pre-prandial**

Presione repetidamente el botón ◀ para ver los valores promedios de 1, 7, 14, 30 y 90 días y el número de las glicemias realizadas antes de comer con el símbolo durante el último período del análisis.

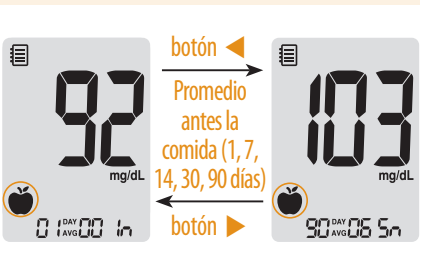

#### **Paso 4 Mirando el promedio post-prandial**

Presione repetidamente el botón ◀ para ver los valores promedios de 1, 7, 14, 30 y 90 días y el número de las glicemias realizadas después de comer con el símbolo durante el último período del análisis.

#### **Paso 5 Mirando el promedio de Ayuno**

目

 $\overline{\Pi}$   $\overline{\Pi}$   $\overline{\Pi}$ 

Presione repetidamente el botón ◀ para ver los valores promedios de 1, 7, 14, 30 y 90 días y el número de las glicemias realizadas de ayuno con el símbolo durante el último período del análisis.

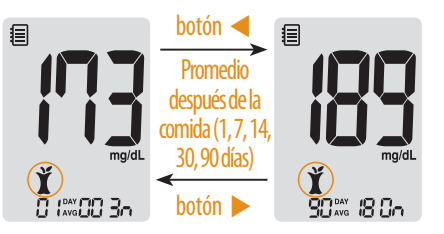

botón ◀ promedio de Ayuno (1, 7, 14, 30, 90 días) botón ▶

目

**90xx00 So** 

#### **Paso 6**

Utilice el botón ▶ para retroceder por los promedios observados anteriormente. Presione el botón **S** para apagar el medidor.

**Nota:** Los resultados de la prueba de solución de control quardados con  $\bigcap$  no se incluyen en los promedios.

#### **Ver los Resultados de Glicemias Almacenadas**

#### **Paso 1**

Presione el botón ◀,▶ o **S** para encender el medidor. La fecha y la hora actuales se mostrarán en la parte inferior de la pantalla, seguido por el valor promedio de 1 día y el número de los resultados de las glicemias guardadas dentro del día actual.

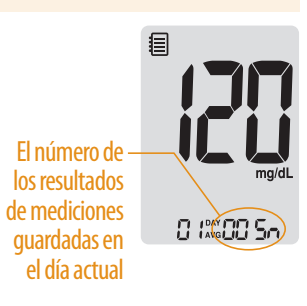

#### **Paso 2**

Utilice el botón ▶para ver por los resultados de glicemias, comenzando por el más reciente y terminando con el resultado más antiguo. Presione el botón ◀para volver al resultado que ha visto anteriormente.

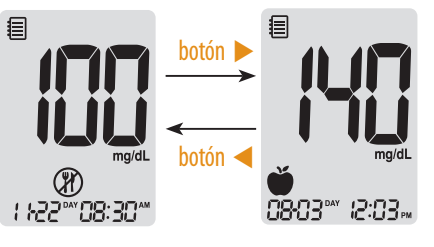

Después de comprobar el resultado de ánalisis almacenado, presione el botón **S** para apagar el medidor.

**Nota:** Los resultados de la prueba de solución de control quardados con  $\mathbf \Pi$  se mostrará con  $\mathbf \Pi$  cuando revisa los resultados almacenados.

# **Ajustar la Función de Alarma**

Posee cuatro tipos de alarmas se pueden establecer en el medidor CareSens N Premier: Alarma después de las comidas (alarma PP2) y tres tipos de alarmas programables (alarmas 1-3). La alarma PP2 se activa 2 horas después de ajustar la alarma. Las alarmas suenan durante 15 segundos y se puede silenciar pulsando ◀,▶, el botón **S** o mediante la inserción de una tira reactiva.

#### **Fijar la Alarma para Después de la comida (alarma PP2)**

#### **Paso 1 Activar la alarma PP2**

Sin insertar una tira reactiva, pulse y mantenga pulsado ◀ durante 3 segundos para fijar la alarma para después de comer. Se visualizarán el icono "PP2", el símbolo de campana  $($   $\blacksquare$ ) y luego, el icono "On". La pantalla se convertirá automáticamente

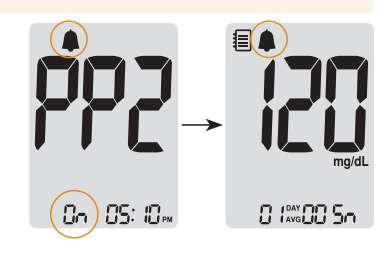

en el modo de chequeo de la memoria. En este momento, se exhibirá en la pantalla el símbolo de campana ( $\triangle$ ), indicando que la alarma PP2 ha sido fijada.

#### **Paso 2 Desactivar la alarma PP2**

Para apagar la alarma PP2, pulse y mantenga pulsado ◀durante 3 segundos. Aparecerán en la pantalla el icono "PP2", el símbolo de campana ( $\Box$ ) y luego el icono "OFF". Entonces, la pantalla se convertirá automáticamente en el modo de chequeo de la memoria sin que aparezca el símbolo de campana  $($   $\spadesuit$ ).

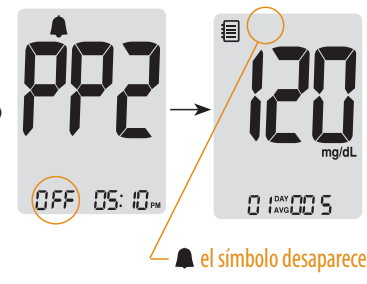

#### **Fijar Alarmas programables (alarmas 1-3) Paso 4**

#### **Paso 1**

Sin insertar una tira reactiva, pulse ◀ y el botón **S** simultáneamente durante 3 segundos para entrar en el modo de alarma de tiempo. Se visualizará la "alarm 1" mientras parpadea el icono "OFF" en la pantalla.

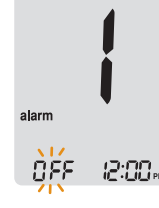

#### **Paso 2**

Al pulsar ▶, se fija la "alarm 1" y se visualiza el icono "On" en la pantalla. Vuelva a pulsar ▶para cancelar la "alarm 1". El símbolo "OFF" parpadeará en la pantalla.

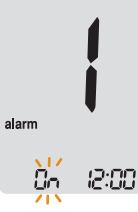

#### **Paso 3**

Pulse ◀ para ajustar la hora de la "alarm 1". Parpadeará un número que representa la hora en la pantalla. Pulse ▶ para fijar la hora.

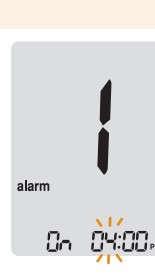

Al pulsar◀, comenzará a parpadear el número que indica el minuto. Pulse ▶ para fijar el minuto exacto.

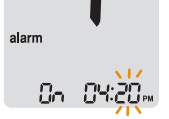

#### **Paso 5**

Pulse el botón **S** para concluir y entrar en el modo de "alarm 2". Repita los pasos 2 a 4 para fijar las alarmas restantes de tiempo (alarma 2-3).

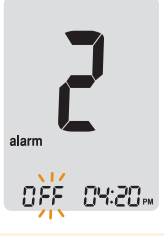

#### **Paso 6**

Pulse el botón **S** durante 3 segundos para concluir y apagar el medidor.

# **Errores y Otros Mensajes**

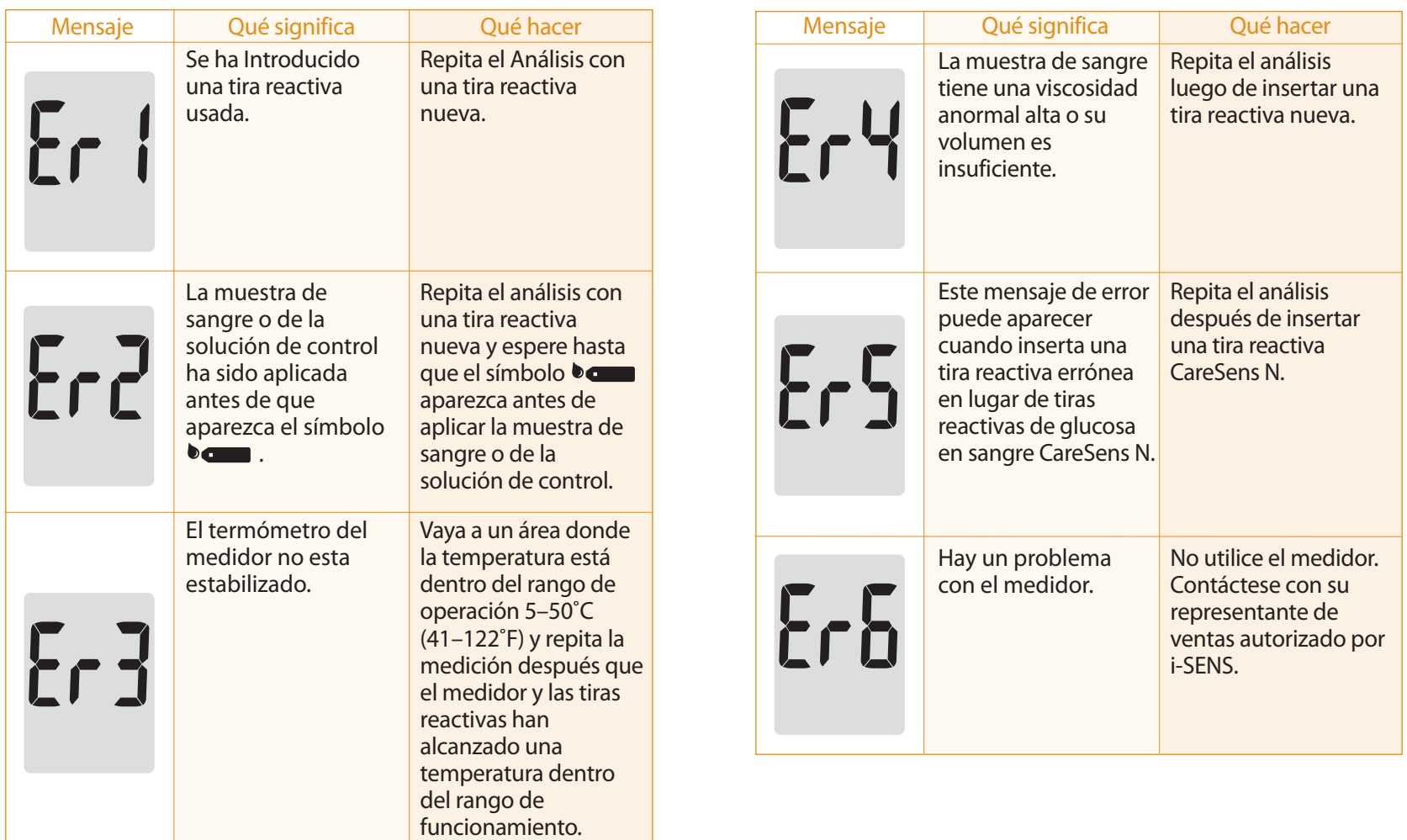

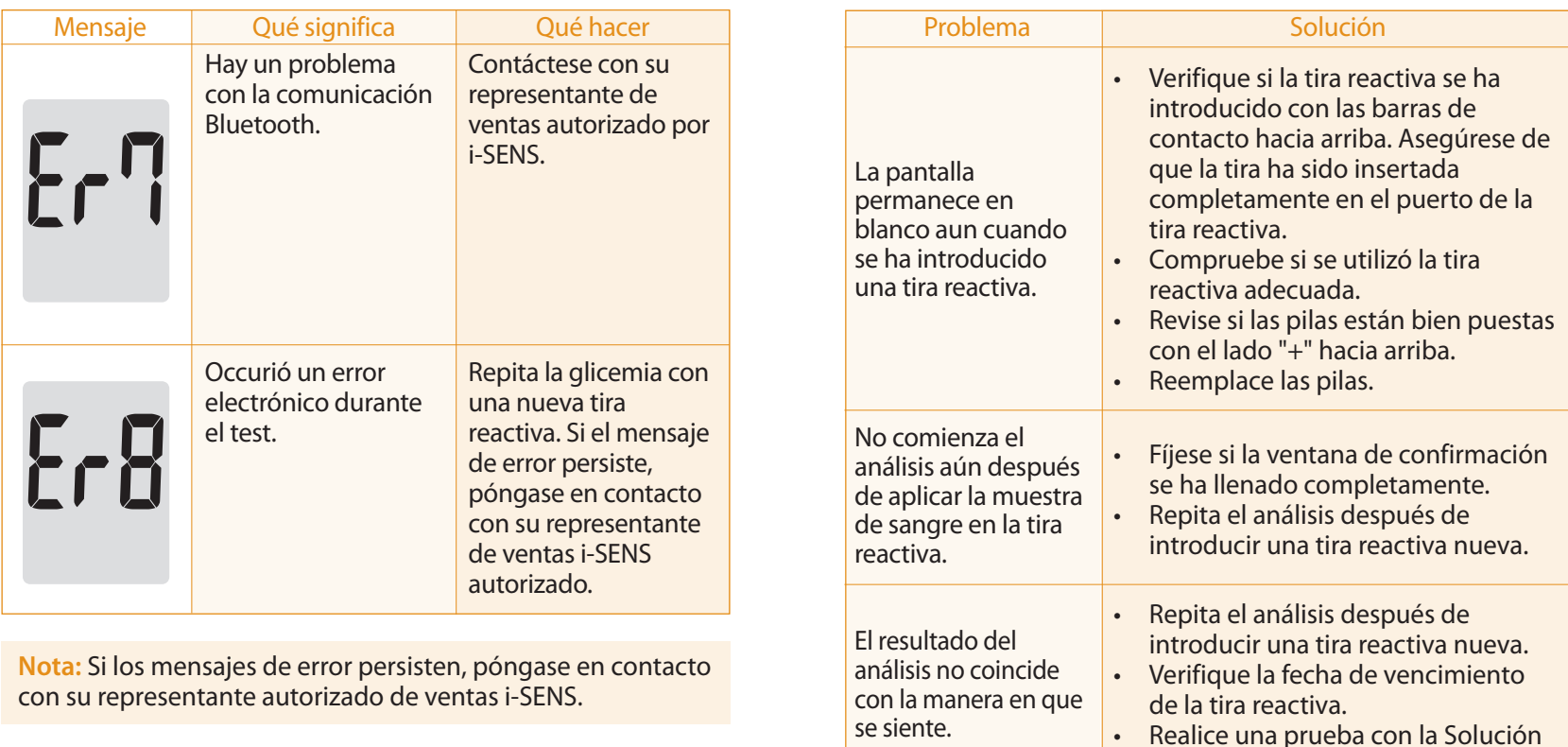

**Solución de Problemas en General**

**Nota:** Si no se resuelve el problema, haga el favor de contactar a su representante de ventas autorizado de i-SENS.

de Control.

El funcionamiento del Sistema de Monitoreo de Glucosa en Sangre CareSens N Premier ha sido evaluado en laboratorios y ensayos clínicos.

**Exactitud:** La exactitud del sistema de monitoreo de glucosa en sangre de CareSens N Premier (Modelo GM01AAB) ha sido evaluada con los resultados de análisis de glucosa obtenidos por los pacientes, comparados con los resultados del método de referencia, empleando el YSI Model 2300 Analizador de Glucosa, un instrumento de laboratorio. Los siguientes resultados fueron obtenidos por los pacientes diabéticos en centros médicos.

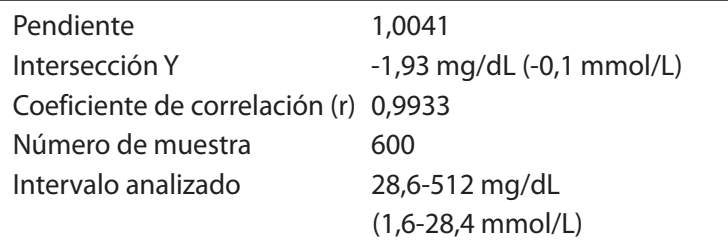

Resultados de exactitud de la concentración de glucosa < 100 mg/dL (5,55 mmol/L)

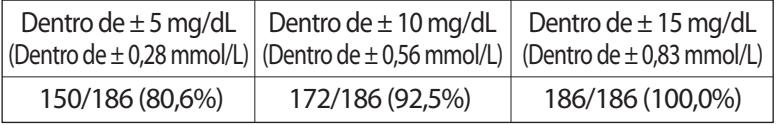

Resultados de exactitud para la concentración de glucosa ≥ 100 mg/dL (5,55 mmol/L)

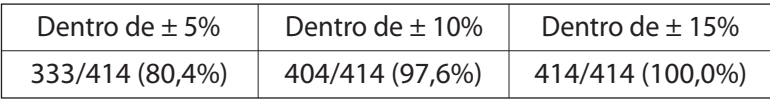

Resultados de exactitud del sistema para las concentraciones de glucosa entre 28,6 mg/dL (1,6 mmol/L) y 512 mg/dL (28,4 mmol/L)

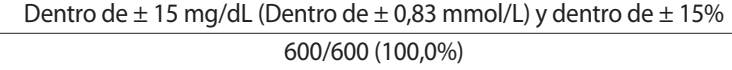

**Precisión :** Se realizaron los estudios de precisión en un laboratorio usando sistemas de control glicemico CareSens N Premier.

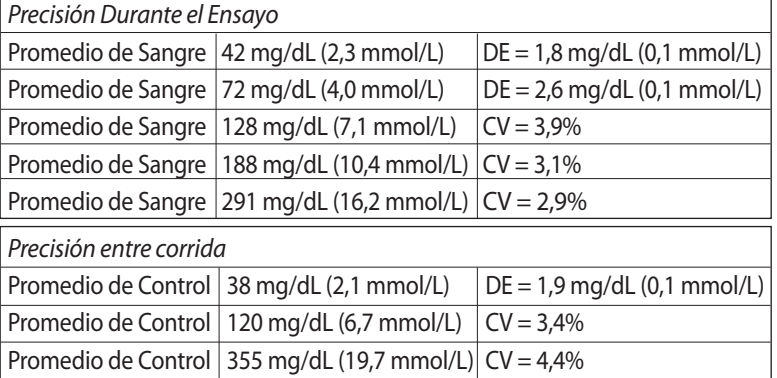

El presente estudio demuestra que puede haber una variación de hasta 4,4%.

#### **Respecto del hematocrito**

Los niveles de hematocrito (15-65%) se pusieron a prueba para evaluar el efecto del nivel de hematocrito en la medición de la glucosa la concentración de glucosa.

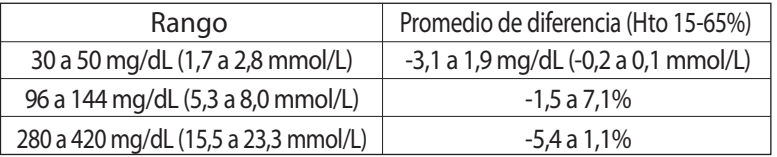

#### **Interferencias**

Se midió la variación de las mediciones de glucosa frente a varias sustancias interferentes en muestras de sangre total.

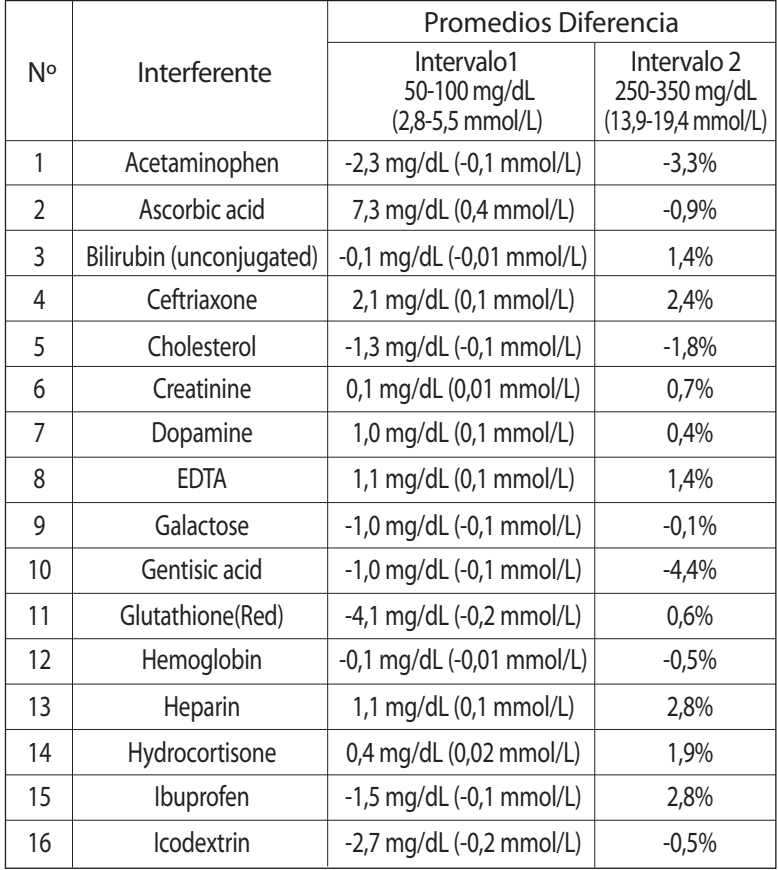

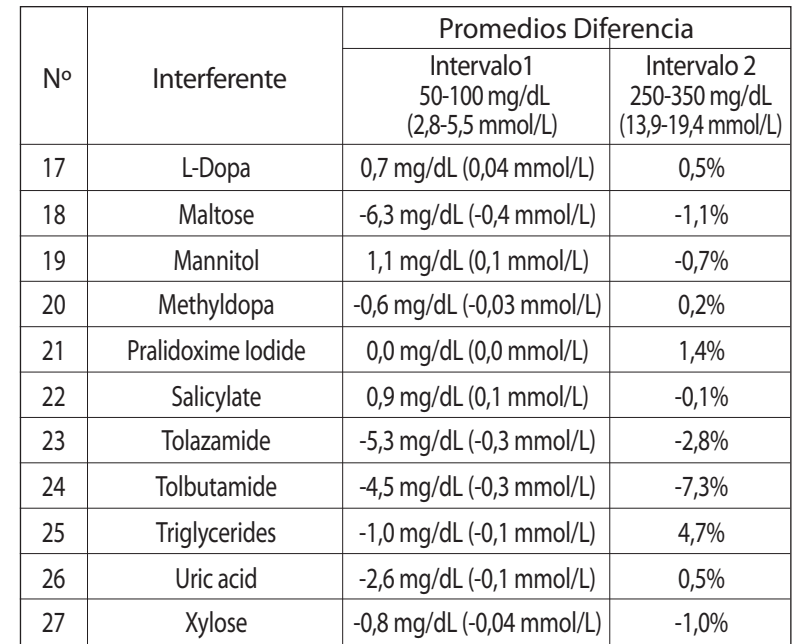

#### **La Evaluación del Desempeño del Usuario**

Un estudio evalúa los valores de glucosa de la sangre capilar del dedo en muestras obtenidas por 100 usuarios mostraron lo siguiente resultados:

El 96,7% está dentro de ±15 mg/dL (±0,83 mmol/L) respecto de los valores de laboratorio clínico para concentraciones debajo de 100 mg/dL (5,55 mmol/L) y el 99% cae dentro del ±15% respecto de laboratorio clínico para concentraciones de glucosa sobre 100 mg/dL (5,55 mmol/L).

#### **Garantía del Fabricante**

i-SENS, Inc. garantiza que el medidor CareSens N Premier no posee defectos en su material y ejecucion del trabajo para su uso normal durante un período de cinco (5) años. El medidor debe haber estado sujeto a su uso normal.

La garantía no cubre modificación desautorizada, manejo, uso, o servicio inadecuado del medidor. Cualquier reclamo debe ser presentado dentro del período garantizado.

La compañía i-SENS reparará o reemplazará, a su discreción, un medidor o una parte del medidor defectuoso cubierto por la presente garantía.

De acuerdo con la política de la garantía, reembolsará el importe de compra pagado por el consumidor.

#### **Obtener Servicio de Garantía**

Para obtener el servicio de garantía, debe devolver el medidor o la parte del medidor defectuoso junto con el comprobante de compra a su Centro de Garantía Autorizado de i-SENS más cercano.